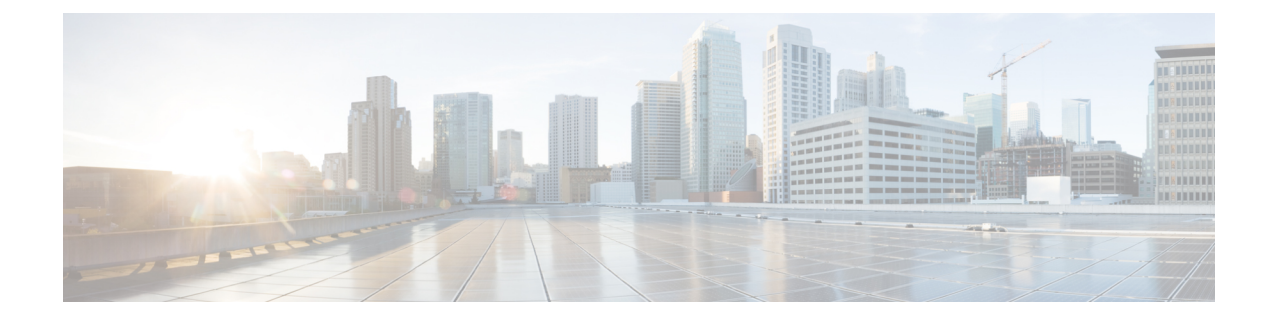

# サーバ単位グループ レベルで指定された **RADIUS** 属性 **5 NAS-Port** フォーマット

サーバ単位グループレベルで指定されたRADIUS属性5(NAS-Port)フォーマット機能を使用 すれば、RADIUSサーバグループごとに設定をカスタマイズできます。この柔軟性によって、 グローバルフォーマットの代わりに、カスタマイズされたネットワークアクセスサーバ (NAS) ポート フォーマットを使用できます。

- サーバ単位グループ レベルで指定された RADIUS 属性 5 NAS-Port フォーマットの前提条 件 (1 ページ)
- サーバ単位グループ レベルで指定された RADIUS 属性 5 NAS-Port フォーマットに関する 情報 (2 ページ)
- サーバ単位グループ レベルで指定された RADIUS 属性 5 NAS-Port フォーマットの設定方 法 (2 ページ)
- サーバ単位グループ レベルで指定された RADIUS 属性 5 NAS-Port フォーマットの設定例 (4 ページ)
- その他の参考資料 (5 ページ)
- サーバ単位グループ レベルで指定された RADIUS 属性 5 NAS-Port フォーマットの機能情 報 (6 ページ)

# サーバ単位グループ レベルで指定された **RADIUS** 属性 **5 NAS-Port** フォーマットの前提条件

• 認証、認可、およびアカウンティング(AAA)コンポーネントを含む Cisco IOS イメージ を実行する必要があります。

# サーバ単位グループ レベルで指定された **RADIUS** 属性 **5 NAS-Port** フォーマットに関する情報

## **RADIUS** 属性 **5** フォーマットのカスタマイズ

Cisco IOS リリース 12.3(14)T よりも前の Cisco IOS ソフトウェアでは、アクセス要求またはア カウンティング要求で送信されたRADIUS属性をグローバルにカスタマイズすることが可能で した。設定可能な各属性では、RADIUSサーバとの通信時の動作がカスタマイズできました。 サーバグループの実装により、グローバル属性設定の柔軟性が制限され、ルータと相互に通信 する可能性のあるさまざまなRADIUSサーバをサポートするのに必要な、種々のカスタマイズ に対処できなくなりました。たとえば、**global radius-server attributenas-port format command** オプションを設定すると、RADIUSサーバーと相互に通信するルータのすべてのサービスが同 じ設定で使用されていました。

Cisco IOS リリース 12.3(14)T では、ルータを設定して、サーバ単位のグループを柔軟に上書き できるようになりました。RADIUSサーバ上のさまざまなサービスタイプに固有の名前付け方 式を使用するようサービスを設定できます。サービス タイプは、独自のサービス グループを 使用するように設定できます。この柔軟性により、NAS-port フォーマットをカスタマイズし て、グローバル フォーマットの代わりに使用できるようになりました。

# サーバ単位グループ レベルで指定された **RADIUS** 属性 **5 NAS-Port** フォーマットの設定方法

## サーバ単位グループ レベルの **RADIUS** 属性 **5** フォーマットの設定

サーバ単位グループ レベルの RADIUS 属性 5 フォーマットをサポートするようにルータを設 定するには、次の手順を実行します。

(注)

サーバ単位グループの機能を使用するには、名前付け方式リストをサービス内で積極的に使用 する必要があります。1 つのクライアントを特定の名前付き方式を使用するように設定して、 他のクライアントをデフォルト フォーマットを使用するように設定できます。

### 始める前に

次の手順を実行する前に、まず AAA の方式リストを設定して、お客様の状況に適用できるよ うにする必要があります。

### 手順の概要

- **1. enable**
- **2. configure terminal**
- **3. aaa group server radius** *group-name*
- **4. server** *ip-address* [**auth-port** *port-number*] [**acct-port** *port-number*]
- **5. attribute nas-port format** *format-type* [*string*]

### 手順の詳細

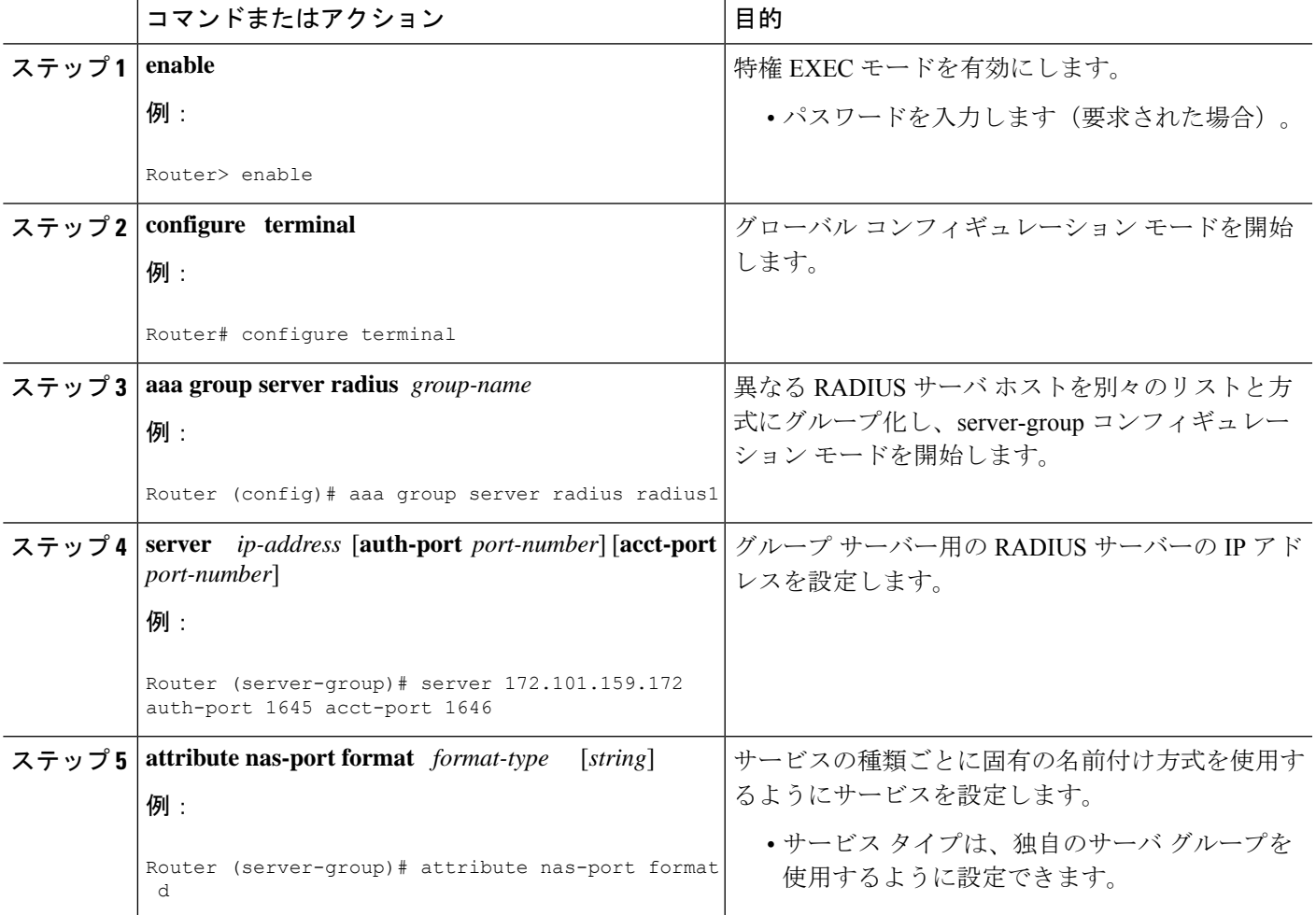

## サーバ単位グループ レベルの **RADIUS** 属性 **5** フォーマットのモニタリ ングとメンテナンス

サーバー単位グループレベルのRADIUS属性5フォーマットをモニターおよびメンテナンスす るには、次の手順を実行します(**debug** コマンドは個別に使用される場合があります)。

#### 手順の概要

- **1. enable**
- **2. debug aaa sg-server selection**
- **3. debug radius**

#### 手順の詳細

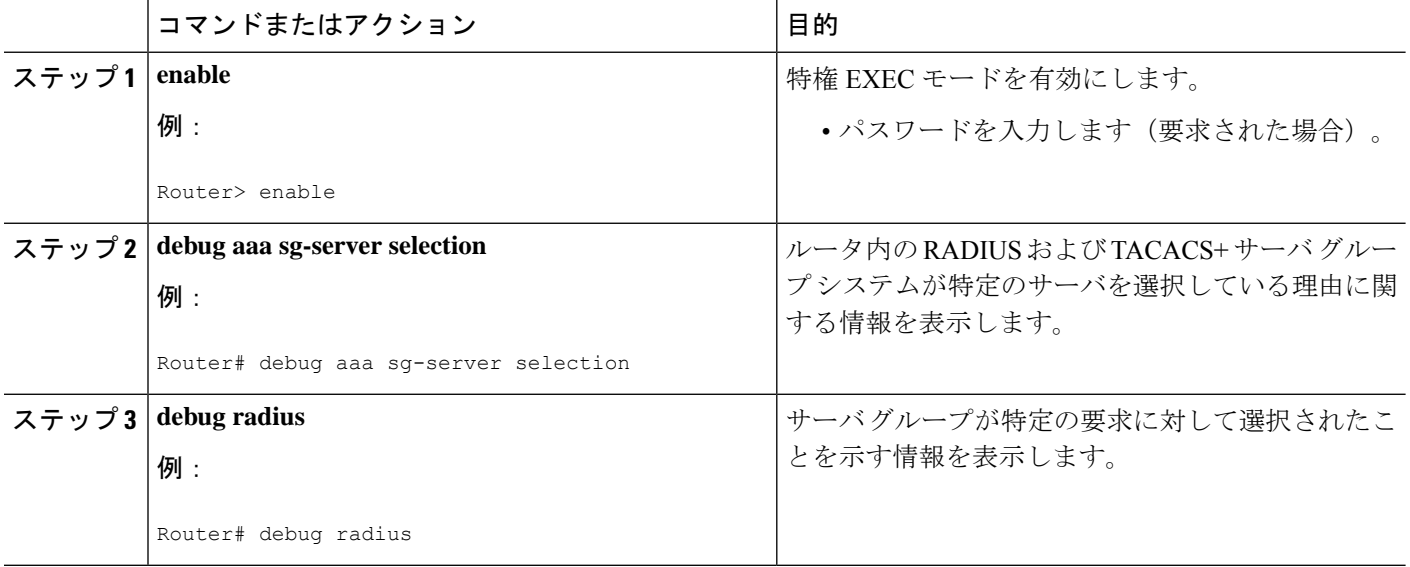

# サーバ単位グループ レベルで指定された **RADIUS** 属性 **5 NAS-Port** フォーマットの設定例

## サーバ単位グループ レベルで指定された **RADIUS** 属性 **5** フォーマット の例

次の設定例は、デフォルトが形式F:\tips-migrationを使用する一方、RADIUS属性5を送信しな いよう選択された専用線 PPP クライアントを示します。

```
interface Serial2/0
no ip address
encapsulation ppp
ppp accounting SerialAccounting
ppp authentication pap
aaa accounting network default start-stop group radius
aaa accounting network SerialAccounting start-stop group group1
aaa group server radius group1
server 10.101.159.172 auth-port 1645 acct-port 1646
attribute nas-port none
radius-server host 10.101.159.172 auth-port 1645 acct-port 1646
radius-server attribute nas-port format d
```
# その他の参考資料

ここでは、RADIUSベンダー固有属性 (VSA) および RADIUS Disconnect-Cause 属性値に関す る関連資料について説明します。

### 関連資料

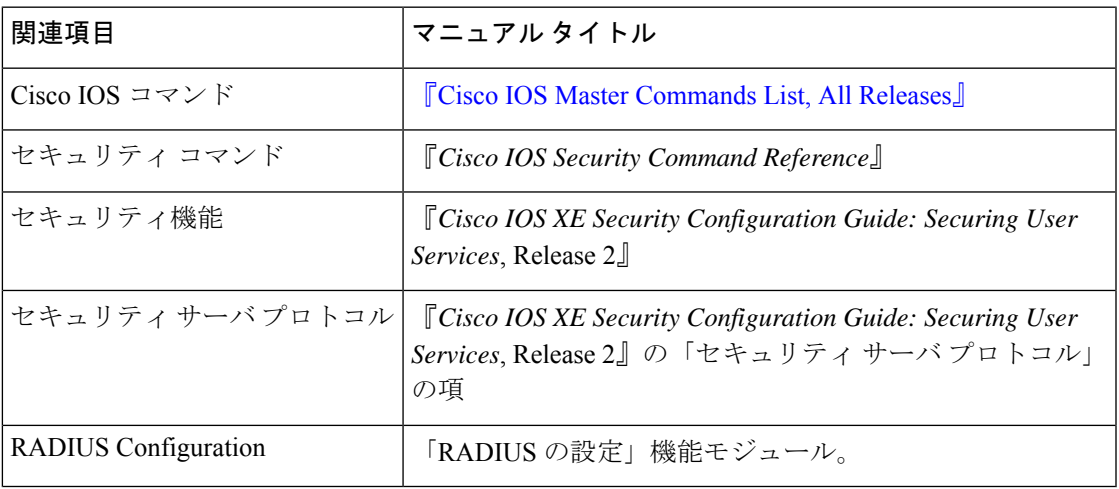

### 標準

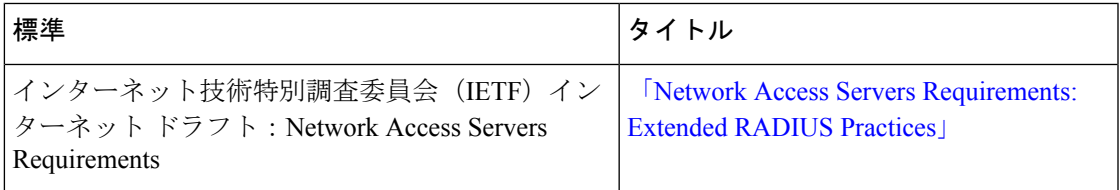

### **MIB**

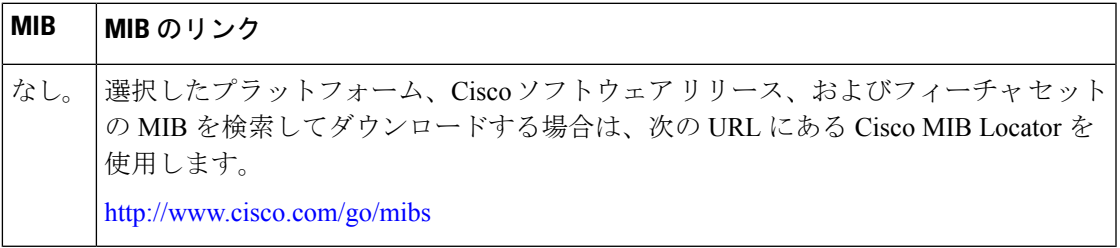

### **RFC**

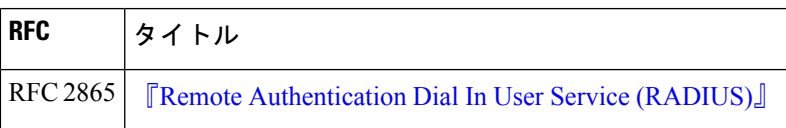

シスコのテクニカル サポート

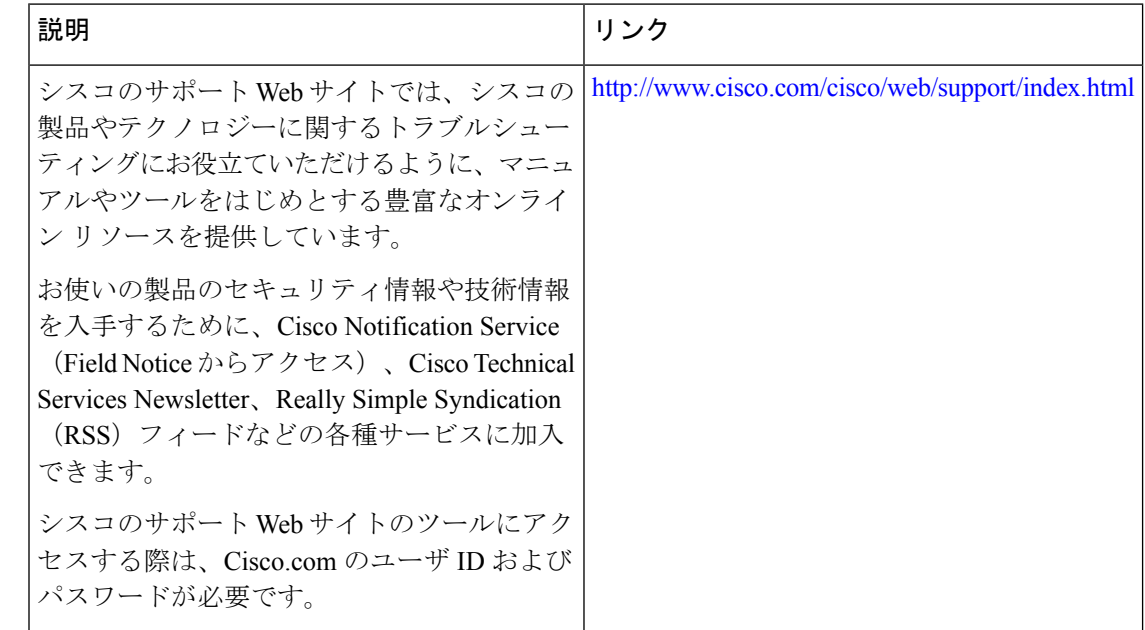

# サーバ単位グループ レベルで指定された **RADIUS** 属性 **5 NAS-Port** フォーマットの機能情報

次の表に、このモジュールで説明した機能に関するリリース情報を示します。この表は、ソフ トウェア リリース トレインで各機能のサポートが導入されたときのソフトウェア リリースだ けを示しています。その機能は、特に断りがない限り、それ以降の一連のソフトウェアリリー スでもサポートされます。

プラットフォームのサポートおよびシスコソフトウェアイメージのサポートに関する情報を検 索するには、Cisco Feature Navigator を使用します。Cisco Feature Navigator にアクセスするに は、[www.cisco.com/go/cfn](http://www.cisco.com/go/cfn) に移動します。Cisco.com のアカウントは必要ありません。

 $\overline{\phantom{a}}$ 

| 機能名                                                        | リリース                         | 機能情報                                                                                                    |
|------------------------------------------------------------|------------------------------|----------------------------------------------------------------------------------------------------|
| サーバ単位グループ レ<br>ベルで指定された<br>RADIUS 属性 5<br>(NAS-Port) フォーマッ | Cisco IOS XE<br>Release 3.9S | サーバ単位グループレベルで指定された RADIUS 属<br>性5 (NAS-Port) フォーマット機能を使用すれば、<br>RADIUS サーバグループごとに設定をカスタマイズ<br>できます。この柔軟性によって、グローバルフォー<br>マットの代わりに、カスタマイズされたネットワー<br>ク アクセス サーバ(NAS)ポート フォーマットを<br>使用できます。<br>次のコマンドが導入または変更されました。<br>\tips-migration attribute nas-port format. |

表 **<sup>1</sup> :** サーバ単位グループ レベルで指定された **RADIUS** 属性 **5**(**NAS-Port**)フォーマットの機能情報

ш

I

サーバ単位グループ レベルで指定された **RADIUS** 属性 **5 NAS-Port** フォーマットの機能情報

翻訳について

このドキュメントは、米国シスコ発行ドキュメントの参考和訳です。リンク情報につきましては 、日本語版掲載時点で、英語版にアップデートがあり、リンク先のページが移動/変更されている 場合がありますことをご了承ください。あくまでも参考和訳となりますので、正式な内容につい ては米国サイトのドキュメントを参照ください。